# **Guide to Reading** *Follett* **eBooks through the JCE Media Center Catalog**

#### **The JCE Media Center has about 60 FREE eBooks that are available for students to read 24/7! ALL THEY NEED IS A STUDENT USERNAME AND PASSWORD TO START READING!**

You can get to the library's eBook collection in various ways:

- 1. The following direct link: <https://search.follettsoftware.com/metasearch/ui/894>
- 2. The **Student 1:1 Symbaloo**(found on all student devices, or at this link: <https://www.onslow.k12.nc.us/Page/24282>

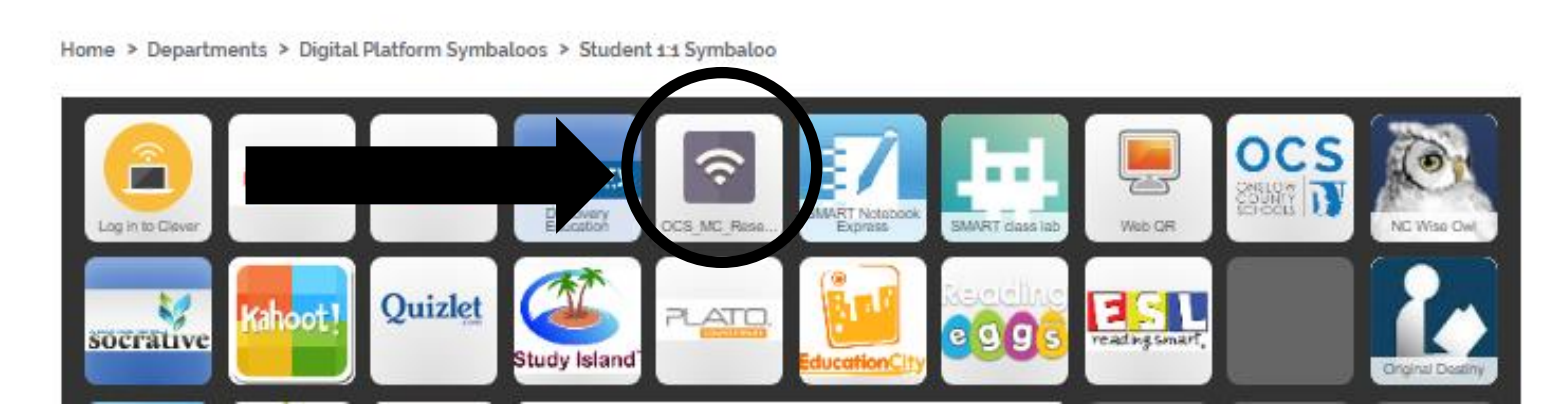

## **THEN, CLICK ON THE NAME OF OUR SCHOOL:**

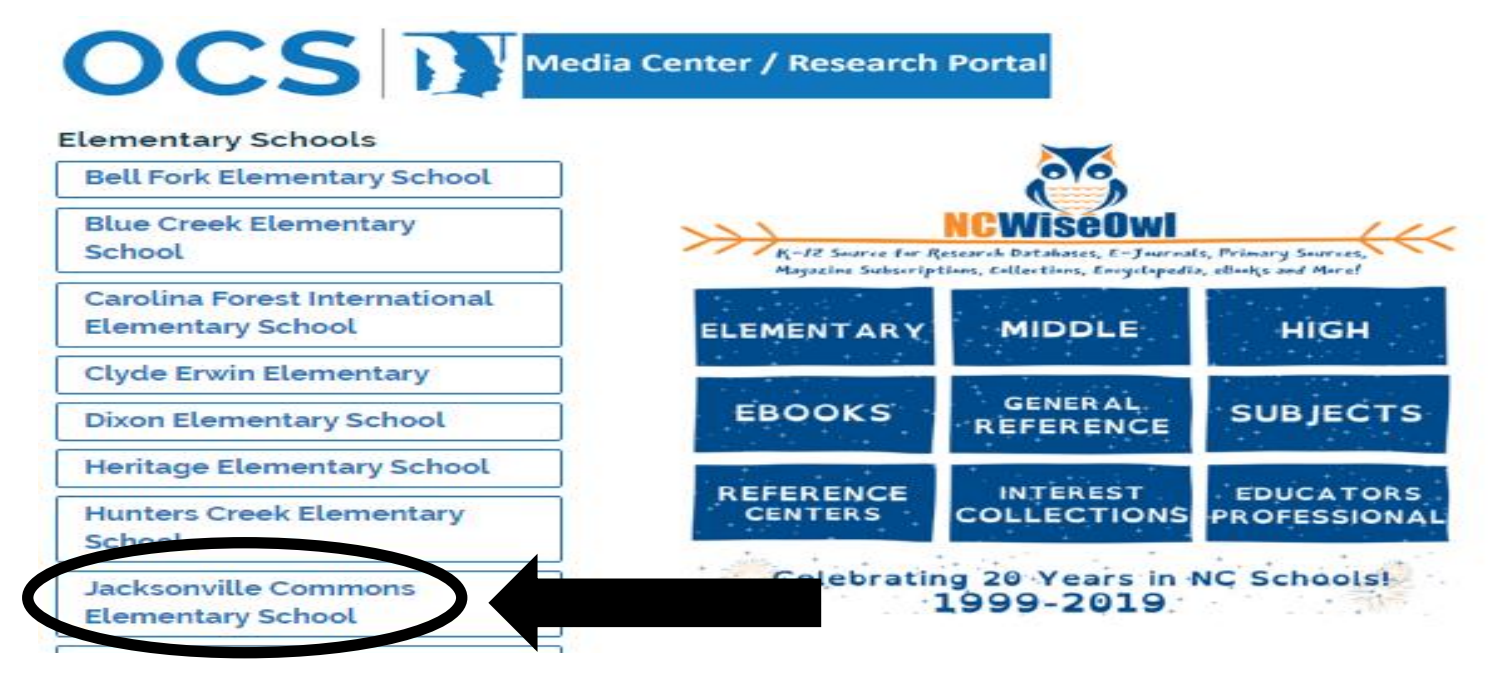

### **NOW, FIND THE STUDENT'S LOG-IN INFORMATION ON THEIR LOG-IN SHEET. CONTACT THE STUDENT'S TEACHER IF THEY DO NOT KNOW THIS INFORMATION.**

55 Jackson

 $\overline{5}$ 

**Excellent Student**

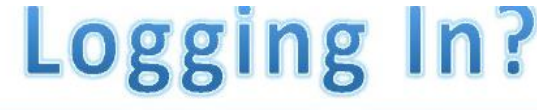

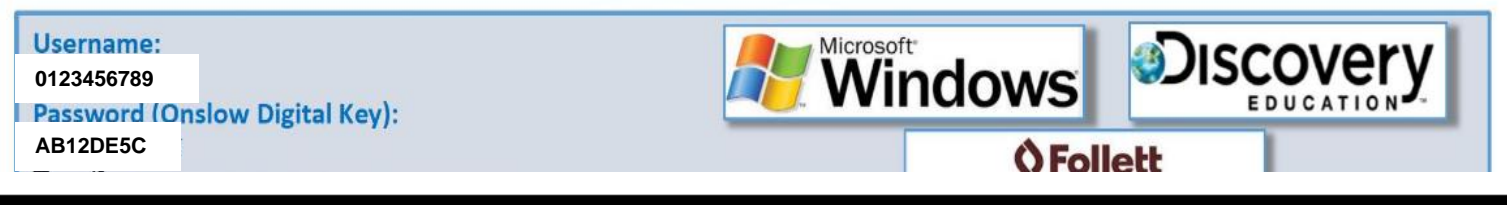

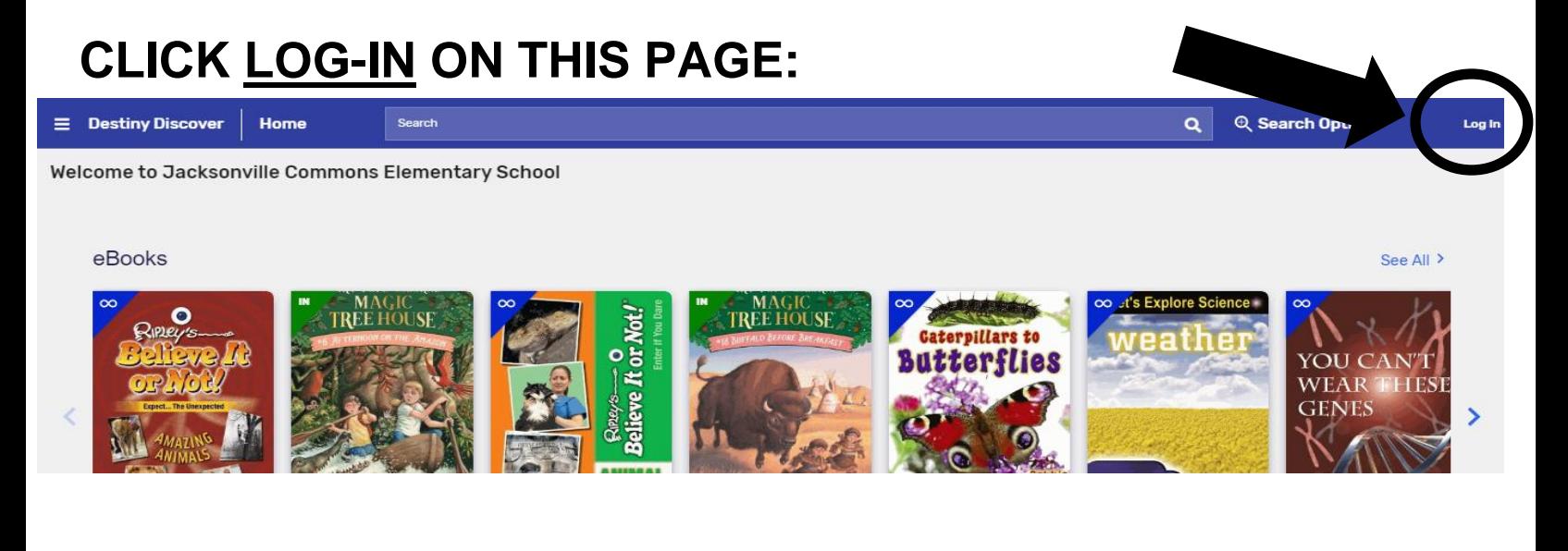

#### **LOG-IN USING YOUR STUDENT USERNAME AND PASSWORD:**

Jacksonville Commons Elementary School

Log in using your Follett account

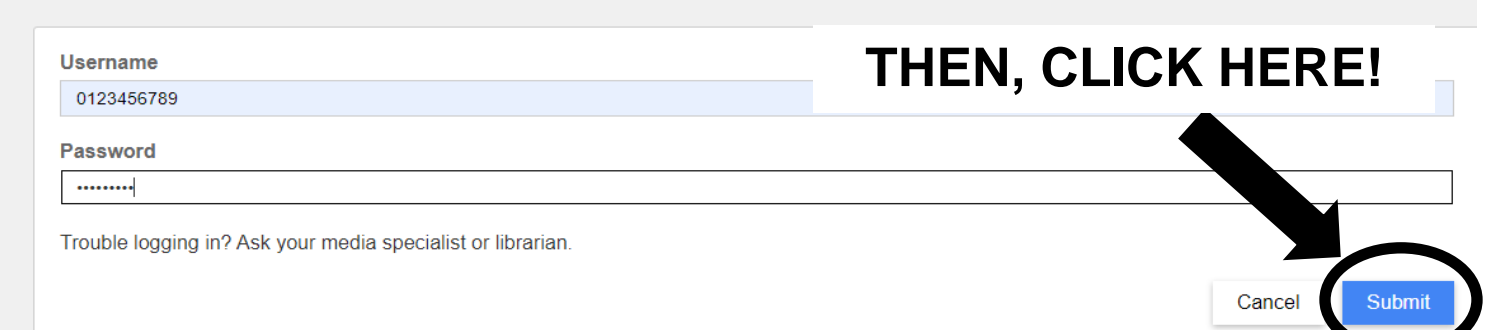

## **CLICK ON THE BOOK YOU WANT TO READ:**

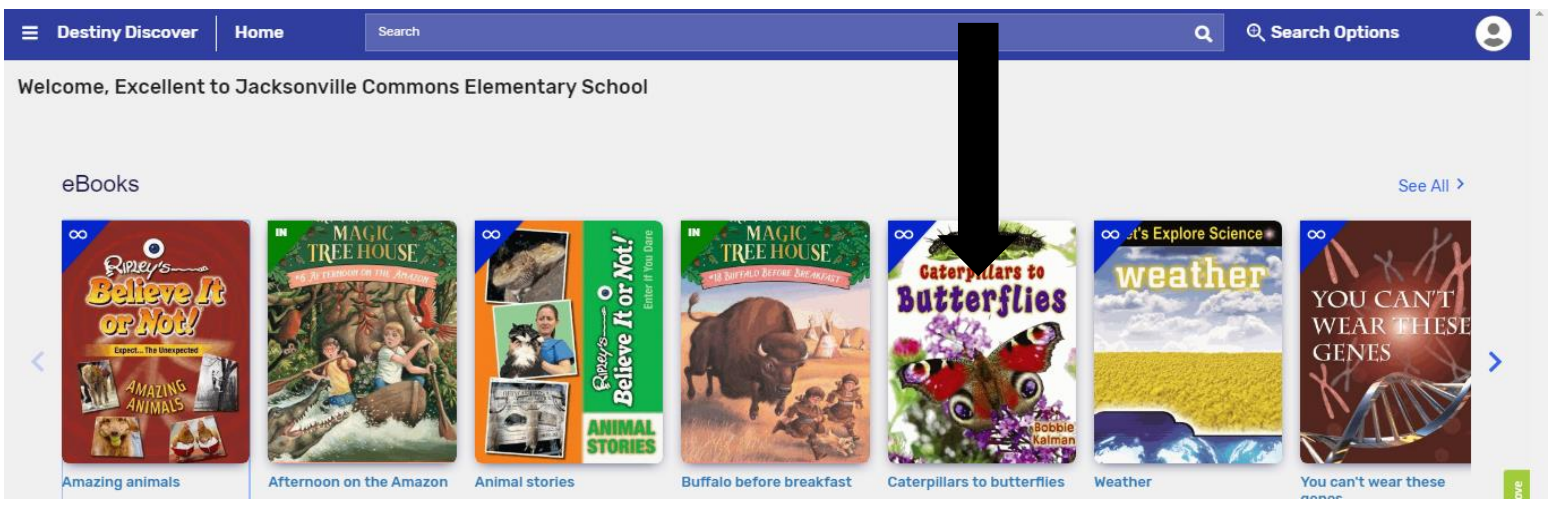

### **CLICK ON THE OPEN BUTTON, AND START READING!**

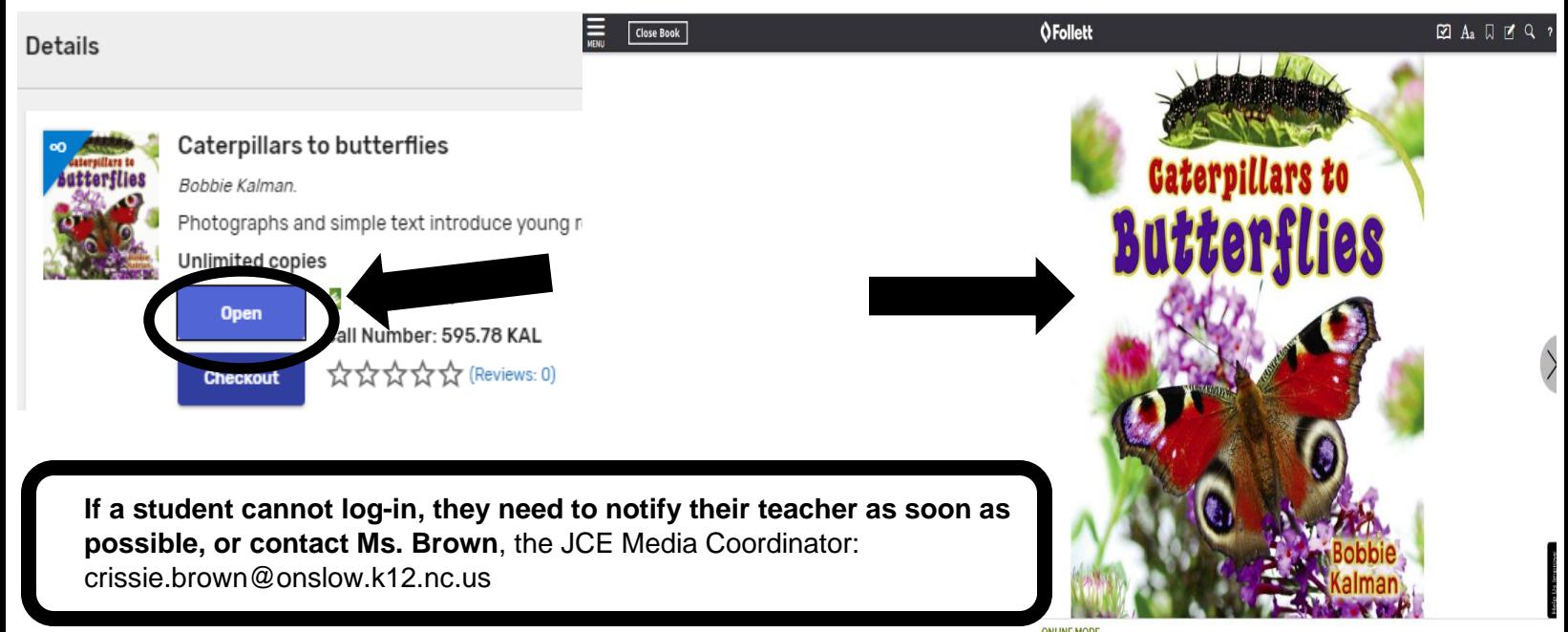